## Set Up an Activity Code Service Rate Override for an Insurance Payer

Last Modified on 06/24/2025 12:14 pm EDT

## Path: Maintenance and Setup > Activity Codes > Activity Codes

## About

When setting up an Activity Code's service rates, the information is set at the Party Type level (seset Up an Activity Code for more detail). Sometimes it may be necessary to set a different service rate for a specific Insurance Payer.

## Service Rate Override for an Insurance Payer

- 1. Navigate to the Master Activity Code List by following the path above.
- 2. Select an Activity Code.
- 3. Click the **Srv Rate** button. The Activity Code Rate List for Services is displayed and lists all the Disciplines associated with the Activity Code you've selected.
- 4. Select a Discipline Code.
- 5. Click the Override Selector dropdown.
- 6. Click Override By Insurance.

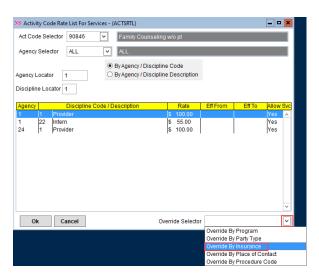

7. Click the **Ok** button.

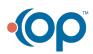

|   | NS Activity Code Service Rate Override By Ins List - (ACTSROIL)                                                                              |
|---|----------------------------------------------------------------------------------------------------|
|   | Act Code Selector 90846  Family Counseling w/o pt                                                                                            |
| 4 | Agency Selector 1 V Primary Agency                                                                                                    |
|   | Discipline Selector 1 V Provider                                                                                                    |
|   | Svc Rate Eff From ALL      By Svc Rate Eff From / Insurance ID  By Svc Rate Eff From / Insurance Name  Svc Rate Eff From / Insurance Name  V |
|   | Insurance Locator                                                                                                    |
|   | SR Eff From Insurance ID / Name Rate Eff From Eff To Allow Svc                                                                               |
|   |                                                                                                    |
|   | Ok Cancel                                                                                                    |

- 8. In the Activity Code Service Rate Override By Ins Form, click the**Add** button. The Activity Code, Agency ID, and Discipline will pre-populate based on what you selected in the previous steps.
- 9. Select the **Insurance** from the drop-down menu that the service rate override is for.
- 10. Enter the Rate (\$). This is the override value.
- 11. (Optional) Add Effective From and Effective to dates. If left blank, the system assumes this is active.
- 12. Select the Allow Service For This Discipline? checkbox.
- 13. Click the Save button.

 $\mathbb{X}$ 

Note: To view the Activity Code Service Rate Override By Insurance List, click the Override List button after saving your record.

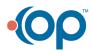